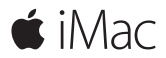

**Introduktion**

#### **Velkommen til din iMac**

Lad os starte. Tryk på afbryderknappen for at starte Mac, hvorefter Indstillingsassistent hjælper dig gennem nogle få enkle trin, så du kan komme i gang. Den hjælper dig med at oprette forbindelse til dit Wi-Fi-netværk og oprette en brugerkonto. Og den hjælper dig med at overføre dine dokumenter, fotografier, musik m.m. fra en anden Mac eller pc.

I Indstillingsassistent kan du oprette et nyt Apple-id eller logge ind med dit eksisterende Apple-id. Den indstiller din konto i Mac App Store og iTunes Store og i programmer som Beskeder og FaceTime. iCloud indstilles også, så programmer som Mail, Kontakter, Kalender og Safari alle indeholder dine nyeste oplysninger.

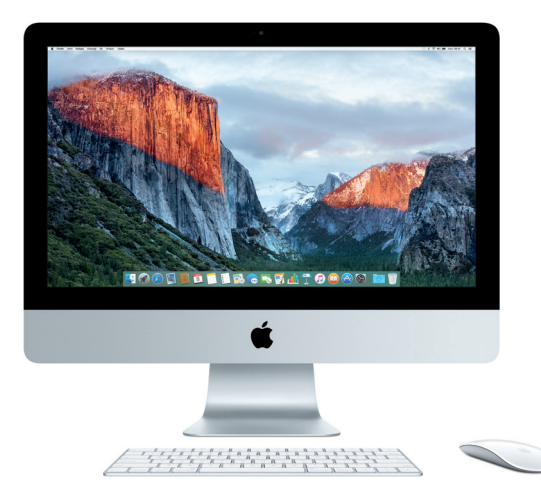

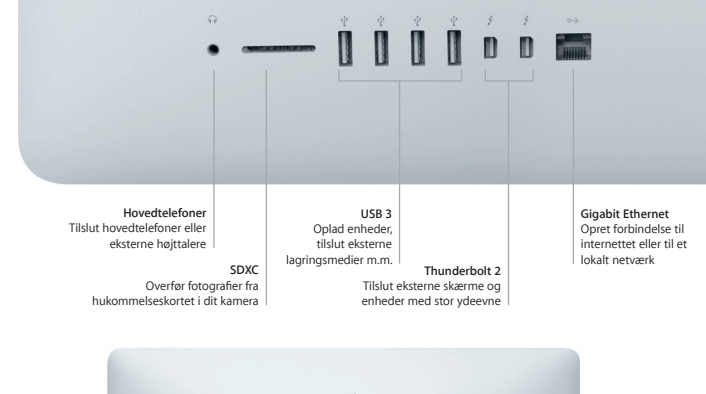

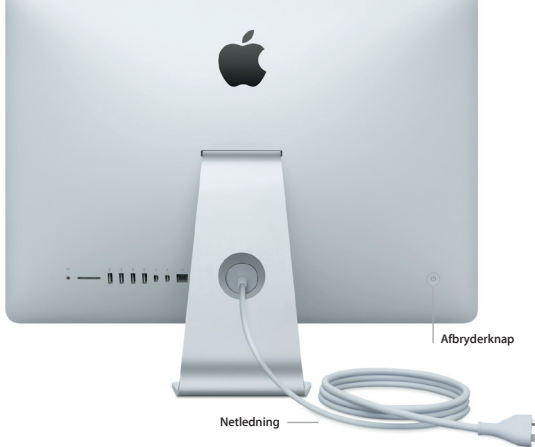

#### **Lær skrivebordet at kende**

På skrivebordet i Mac kan du finde alt og gøre alt. Opbevar de programmer, du bruger oftest, i Dock nederst på skærmen. Åbn Systemindstillinger for at tilpasse skrivebordet og andre indstillinger. Klik på Findersymbolet for at få adgang til alle dine arkiver og mapper.

Menulinjen øverst indeholder praktiske oplysninger om din Mac. Klik på symbolet for Wi-Fi-status for at kontrollere status for den trådløse internetforbindelse. Med Spotlight kan du finde alt på din Mac og slå oplysninger op på nettet. Det kan også finde og åbne dine yndlingsprogrammer.

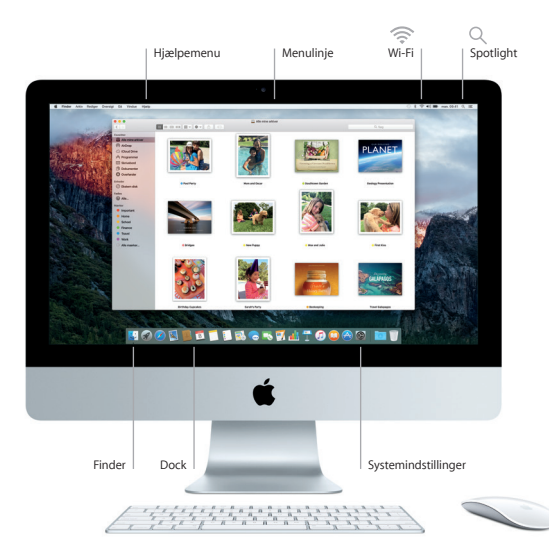

### **Bruge Magic Mouse 2 og Magic Keyboard**

Magic Mouse 2 og Magic Keyboard, som begge er genopladelige, er allerede parret med iMac. Et evt. Magic Trackpad 2, som er købt sammen med iMac, vil også være parret. Tænd for afbryderknappen (den viser grønt) for at oprette forbindelse til Bluetooth® og begynde at bruge disse enheder.

Brug det medfølgende kabel til at slutte musen og tastaturet til iMac for at oplade dem. Kontroller status for batteriet på Bluetooth-menuen.

Du kan justere hastighed på bevægelser, klik og rulning for musen eller slå understøttelse af en sekundær knap til, hvis du vælger Systemindstillinger på Apple-menuen og derefter klikker på Mus. Klik på Tastatur for at vælge indstillinger til tastaturet. Klik på Pegefelt for at vælge indstillinger til pegefeltet. Klik på fanerne for at udforske de tilgængelige bevægelser og indstillinger for hver enhed.

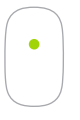

**Klik med en knap** Klik eller dobbeltklik overalt på overfladen.

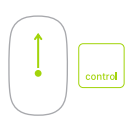

**Skærmzoom** Hold ctrl-tasten nede, og rul med en finger for at forstørre emner på skærmen.

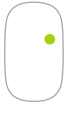

**Klik med to knapper** Slå Sekundært klik til i Systemindstillinger for at bruge højre- og venstreklik.

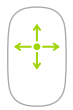

**360º rulning** Før en finger over overfladen for at rulle eller panorere i alle retninger.

### **Sikkerhedskopier dine data**

Du kan sikkerhedskopiere iMac trådløst vha. Time Machine med en AirPort Time Capsule (sælges separat). Åbn Systemindstillinger, og klik på symbolet for Time Machine for at komme i gang.

# **Vigtigt**

Læs dette dokument og de vigtige oplysninger om sikkerhed i *Vejledning med vigtige produktoplysninger*, før du begynder at bruge computeren.

### **Læs mere**

Du kan læse vejledningen *Vigtigt om iMac* i iBooks, hvis du åbner iBooks og derefter søger efter "Vigtigt om iMac" i iBooks Store. Du kan også finde oplysninger, se demoer og læse om funktionerne i iMac på [www.apple.com/dk/imac.](http://www.apple.com/dk/imac.)

## **Hjælp**

Du kan finde svar på dine spørgsmål og instruktioner og oplysninger om fejlfinding i Mac-hjælp. Klik på symbolet for Finder, klik på Hjælp på menulinjen, og vælg Mac-hjælp eller "Udforsk Mac".

### **OS X-hjælpeprogrammer**

Hvis du har et problem med Mac, kan OS X-hjælpeprogrammer hjælpe dig med at gendanne software og data fra en Time Machine-sikkerhedskopi eller geninstallere OS X og Apple-programmer. Hvis din Mac opdager et problem, kan du åbne OS X-hjælpeprogrammer ved at starte computeren igen, mens du holder tasterne Kommando og R nede.

# **Support**

Besøg [www.apple.com/dk/support/imac](http://www.apple.com/dk/support/imac) for at få teknisk support til iMac. Eller du kan ringe support i Danmark : (45) 80249625.

[www.apple.com/support/country](http://www.apple.com/support/country)

Nogle funktioner er ikke tilgængelige i alle lande.

TM og © 2015 Apple Inc. Alle rettigheder forbeholdes. Designed by Apple in California. Printed in XXXX. DK034-00595-A